# How to migrate SQL in application to different types of databases

esProc – issued by Raqsoft

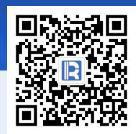

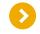

## **Preface**

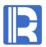

In application development, we will involve many different types of databases. Although the SQL syntax is similar, different databases still have their own dialects, especially their own functions, such as taking the current date: In Oracle, it is written as follows:

# select sysdate from dual;

In SQL server, it is written as follows:

# select getdate()

In this case, if you want to switch applications between different databases, you need to rewrite SQL statements, which is time-consuming and labor-consuming. However, it is much easier to execute SQL with the help of esProc. To solve this problem, esProc provides the sqltranslate function, which can transform SQL statements into different databases.

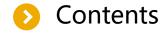

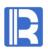

## 1) Execute SQL through esProc

- Application structure
- Integrate esProc
- Create SPL script
- Call script file

## 2) Using SQL directly with JDBC gateway

- Application structure
- Write gateway script
- Configure raqsoft.xml file
- Use gateway

## 3) Use in reporting tools

- Integrate esProc
- Create dataset
- Make report and Preview

### 4) Maintain database type

# Execute SQL through esProc - Application structure

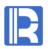

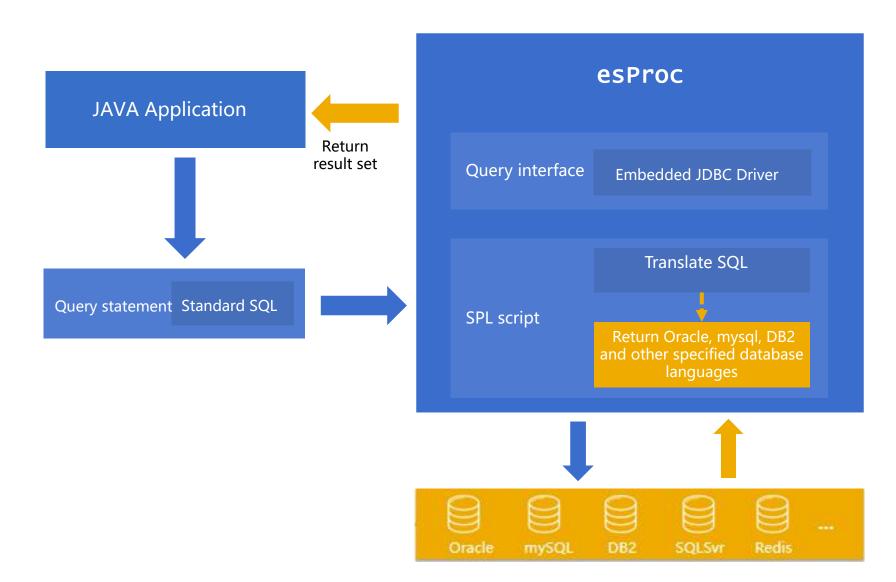

esProc is a kind of middleware between application and data, which can be integrated into Java application;

Java application transfers standard SQL statements to SPL script, translates them into SQL syntax of target database, and returns results after query.

## Execute SQL through esProc - Integrate esProc

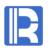

## 1. Java application integrates esProc

The operation of Java application integrating esProc can be divided into two steps:

- 1. Deploying the esProc driver jar packages in Java application
- 2. Configure the running environment in raqsoftConfig.xml

Among them, the actual database information can also be configured in raqsoftconfig.xml. The following is the main code of data source connection. For detailed operations, please refer to:

http://c.raqsoft.com.cn/article/1543657951867

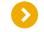

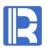

```
<DBList>
<DB name="dsMysql"> <!—data source name-->
operty name="url" value="jdbc:mysql://192.168.0.110:3306/demo" />
<!- url connection-->
... </DB>
</DBList>
```

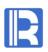

## 2. Make the called SPL script file to translate SQL. The file name is sqltranslate.dfx

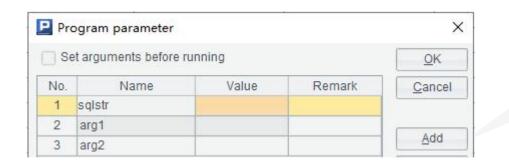

Parameter sqlstr represents standard SQL string

Arg1 and arg2 represent parameters in

Arg1 and arg2 represent parameters in SQL

The script is as follows:

|   | A                                         |
|---|-------------------------------------------|
| 1 | =sqlstr.sqltranslate("MYSQL")             |
| 2 | =connect("dsMysql").query@x(A1,arg1,arg2) |

## DFX script description

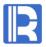

#### Parameter sqlstr value is set to:

```
select TYPE,month(DATE) MONTH,count(TYPE) TYPE_COUNT,sum(Amount) AMOUNT from Order where Amount >? and Amount < ? group by TYPE,month(DATE)
```

Parameter arg1 value is set to: 10000 Parameter arg2 value is set to: 50000

**A1:** Switch the database type by modifying the parameters in the sqltranslate function:

When the parameter value is Oracle, translate the SQL in sqlstr into Oracle database syntax, and the result is:

select TYPE,EXTRACT(MONTH FROM DATE) MONTH,count(TYPE) TYPE\_COUNT, sum(Amount) AMOUNT from Order where Amount >? and Amount < ? group by TYPE,EXTRACT(MONTH FROM DATE)

When the parameter value is mysql, translate the SQL in sqlstr into MySQL database syntax, and the result is:

selectTYPE,month(DATE) MONTH,count(TYPE) TYPE\_COUNT,sum(Amount) AMOUNT
from Order
where Amount >? and Amount < ?
group by TYPE,month(DATE)</pre>

A2: Execute the translated SQL in the specified database, for example, use the MySQL data source configured in the previous XML file, then set dsmysql here.

## Call DFX script file in Java code

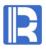

#### The main code is as follows:

```
// Call the stored procedure through call, where sqltranslate is the file name of DFX, and "?" represents the parameter
st =con.prepareCall("call sqltranslate(?,?)");
st.setObject(1, "select TYPE,month(DATE) MONTH,count(TYPE)
        TYPE COUNT, sum (Amount) AMOUNT
                            from Order
                            where Amount >?
                            group by TYPE,month(DATE)");
st.setObject(2, 10000);
st.setObject(3, 50000);
//Get result set
ResultSet rs = st.executeQuery();
```

Using SQL directly with JDBC gateway

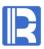

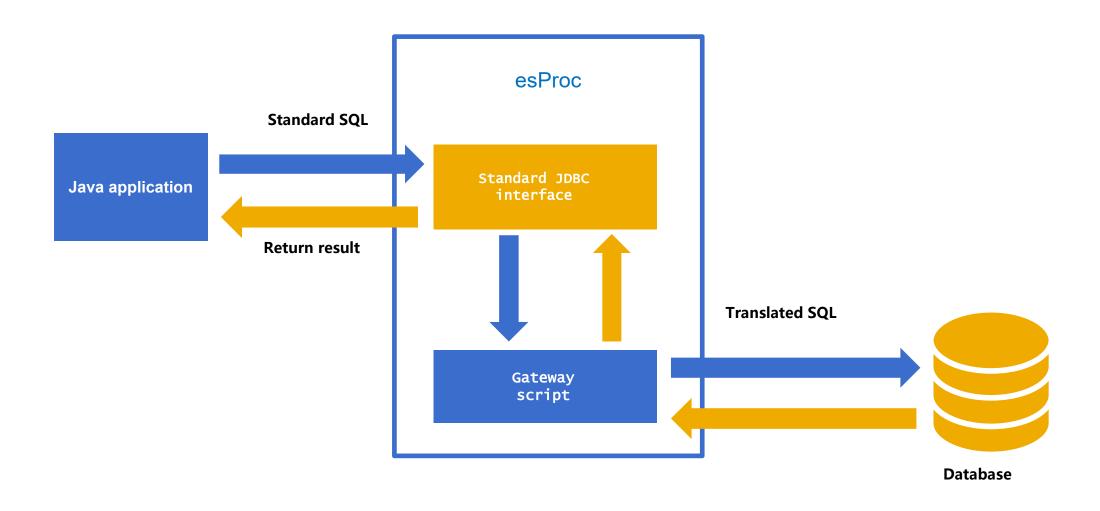

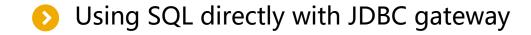

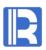

When calling esProc in JDBC mode, you can configure an SPL script as the JDBC gateway. All statements executed in JDBC will be processed and executed by this script first.

We can make use of this to let esProc JDBC receive SQL directly, translate SQL into the syntax of the target database in the gateway, execute it and return the result. In this way, the application uses SQL directly just like accessing the original database.

# **>**

## Using SQL directly with JDBC gateway

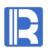

## 1. Make a gateway file named executesql.dfx

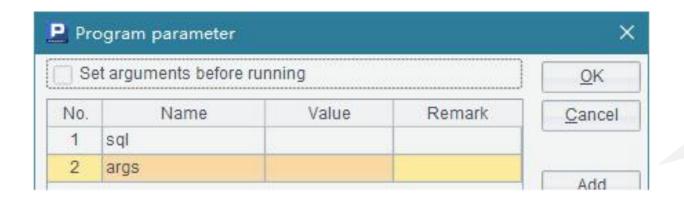

There must be two parameters in the gateway file:

sql represents the SQL statement passed in when calling the gateway, args represents the parameter in the SQL statement

The gateway file script is as follows:

|   | A                                      |                           |
|---|----------------------------------------|---------------------------|
| 1 | =sql.sqltranslate("MYSQL")             |                           |
| 2 | =A1.split().pos@a("?").count()         | //Count parameter numbers |
| 3 | =A2.("args("+string(~)+")").concat@c() | //Spell out parameters    |
| 4 | =if(args==null,"A1","A1,"+A3)          |                           |
| 5 | =connect("dsMysql").query@x(\${A4})    |                           |
| 6 | return A5                              |                           |

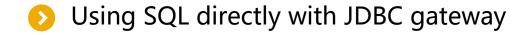

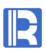

2. The configuration file raqsoftconfig.xml specifies the gateway file in the <JDBC> node < gateway >

```
<JDBC>
<load>Runtime</load>
<gateway>executeSQL.dfx</gateway>
</JDBC>
```

For details, please refer to: <a href="http://doc.raqsoft.com.cn/esproc/tutorial/pzraqsoftconfig.html">http://doc.raqsoft.com.cn/esproc/tutorial/pzraqsoftconfig.html</a>

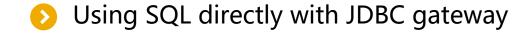

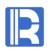

3. Passing parameters to gateway file in Java code

```
st = con.prepareCall("select TYPE,month(DATE)
       MONTH,count(TYPE) TYPE COUNT,sum(Amount) AMOUNT
                 from order wines
                 where Amount >? and Amount <?
                 group by TYPE,month(DATE) ");
// Setting parameters
st.setObject(1,10000); //Pass in the first parameter value in the SQL
st.setObject(2,50000); // Pass in the second parameter value in the SQL
st.execute(); // Execute stored procedure
```

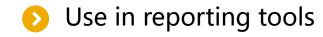

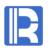

Java report tool is a kind of Java application. It can also integrate esProc. Let's see how to implement SQL in the report tool to migrate to different types of databases.

## 1. Java application integrates esProc

The method of report tool to deploy JDBC is the same as that of the common Java application. In Java application, deploy the esProc driver jar packages, and configure the running environment in raqsoftconfig.xml.

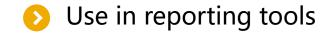

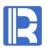

### 2. Report call esProc script

The DFX script file is still sqltranslate.dfx, which was made before. First, create a data source in the report IDE and point to esProc. Take BIRT report as an example:

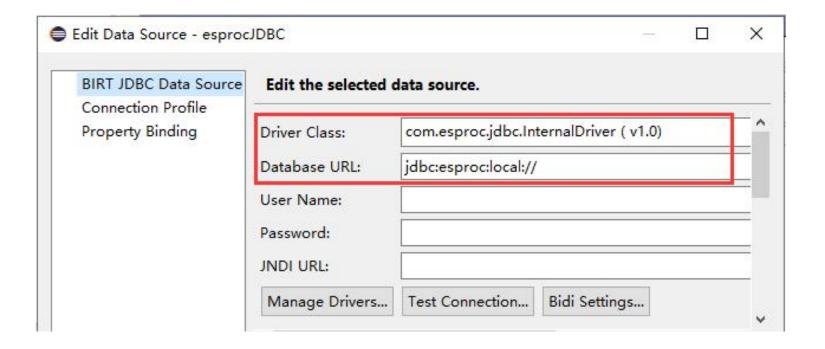

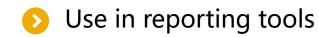

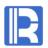

Create new stored procedure dataset: select the data source of esProc and call the script file of esProc.

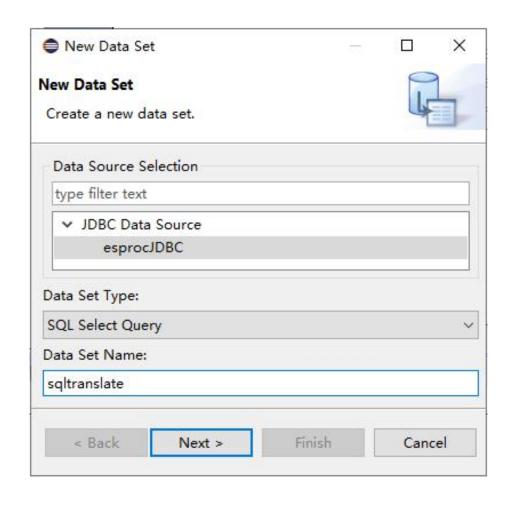

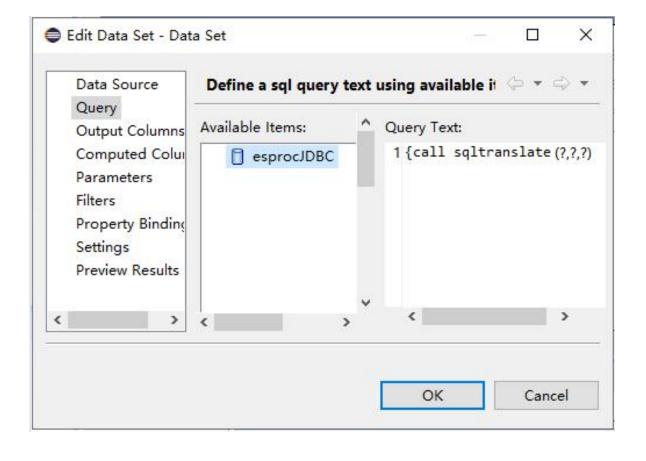

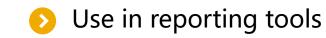

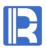

#### Set the parameter to standard SQL:

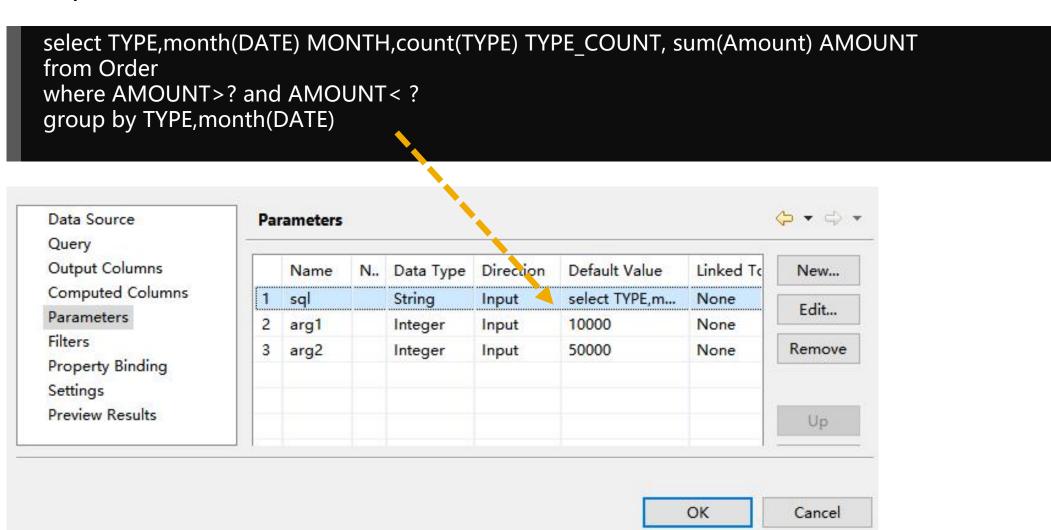

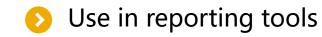

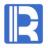

When used in reports, you can also use the way of JDBC gateway. Similarly, add the < gateway > node configuration gateway file in raqsoftconfig.xml and configure the data source.

The report dataset is configured as follows:

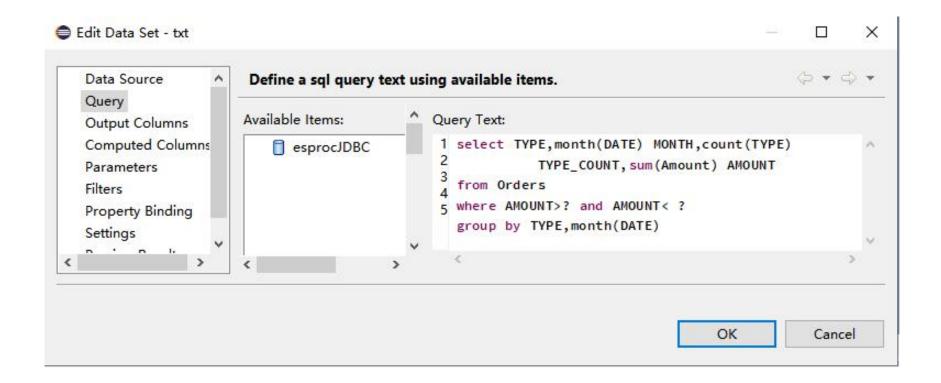

# Use in reporting tools

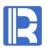

The parameter configuration is as follows:

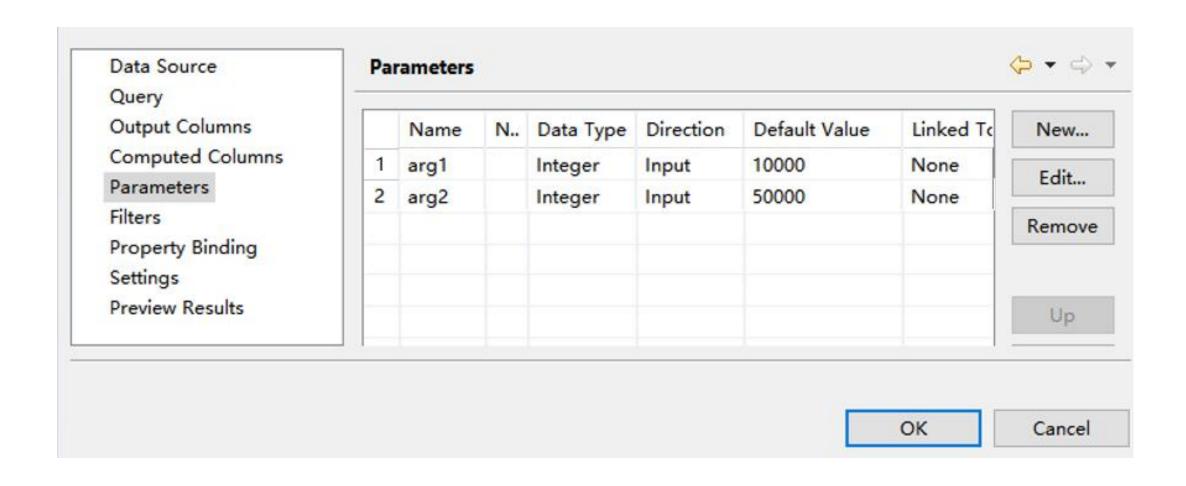

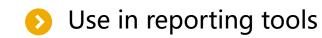

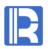

Design report and preview report, the usage of which is the same as ordinary dataset:

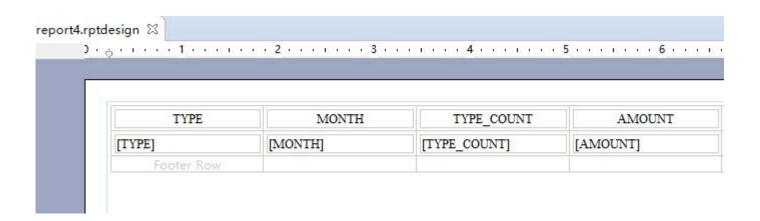

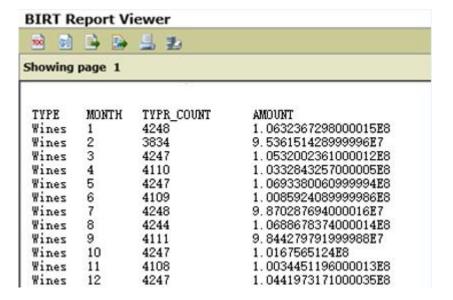

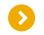

# Maintain database type

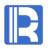

As for the SQL conversion function, the database types supported by default are as follows:

| Database type | Number |
|---------------|--------|
| ORACLE        | 1      |
| SQLSVR        | 2      |
| DB2           | 9      |
| MYSQL         | 10     |
| HSQL          | 13     |
| TERADATA      | 14     |
| POSTGRES      | 15     |

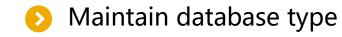

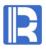

The database types supported by SQL translation can also be maintained manually, including the following two situations:

- 1. For the default database type, you can modify and add database functions
- 2. Manually add a new database type that does not exist by default

The above two operations can be configured in the function.xml file, which is located in the path /com/raqsoft/dm/sql/ in esproc-bin-xxxx.jar.

# Maintain database type

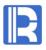

```
🔚 function. xml 🖾
       <FUNCTION name="HOUR" paramcount="1">
           <INFO dbtype="1" value="EXTRACT (HOUR FROM ?)" />
           <INFO dbtype="2" value="DATEPART(HH, ?)" />
           <INFO dbtype="9" value="" />
           <INFO dbtype="10" value="" />
           <INFO dbtype="13" value="" />
           <INFO dbtype="14" value="EXTRACT(HOUR FROM ?)" />
           <INFO dbtype="15" value="EXTRACT (HOUR FROM ?) " />
       </FUNCTION>
       <FUNCTION name="INDEXOF" paramcount="3">
           <INFO dbtype="1" value="INSTR(?2,?1,?3)" />
           <INFO dbtype="2" value="CHARINDEX(?1,?2,?3)" />
           <INFO dbtype="9" value="LOCATE(?1,?2,?3)" />
           <INFO dbtype="10" value="LOCATE(?1,?2,?3)" />
           <INFO dbtype="13" value="LOCATE(?1,?2,?3)" />
           <INFO dbtype="14" value="N/A" />
           <INFO dbtype="15" value="N/A" />
       </FUNCTION>
       <FUNCTION name="INDEXOF" paramcount="2">
           <INFO dbtype="1" value="INSTR(?2,?1)" />
           <INFO dbtype="2" value="CHARINDEX(?1,?2)" />
           <INFO dbtype="9" value="LOCATE(?1,?2)" />
           <INFO dbtype="10" value="LOCATE(?1,?2)" />
           <INFO dbtype="13" value="LOCATE(?1,?2)" />
           <INFO dbtype="14" value="INDEX(?2,?1)" />
           <INFO dbtype="15" value="strpos(?2,?1)" />
       </FUNCTION>
       <FUNCTION name="INT" paramcount="1">
```

Among them,

The name attribute indicates the standard function name; the paramcount attribute indicates the number of parameters in the function;

The dbtype attribute indicates the database type number;

The value attribute indicates the corresponding function writing method in the database. If value is empty, the default value is name.

# Maintain database type

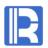

When adding a database type, users only need to add an Info node in the function node of function.xml, and configure the dbtype and value attributes in the node. Dbtype needs to be set to 0, and value to be the corresponding function of the database.

When using the new database type in sqltranslate, the parameter should be written as **other**.

|   | A                             |
|---|-------------------------------|
| 1 | =sqlstr.sqltranslate("OTHER") |
|   | •••                           |